## CS 238P Operating Systems Discussion 3

## Today's agenda

- Basic GDB
- Solving homework 2

# GDB debugger

- Control the execution flow of the program (stop/resume)
- View/modify the system status (register, memory contents, ...)
- Run the target (inferior) inside gdb or attach to the running process
- Remote debugging
- For Mac OS users: use Ildb

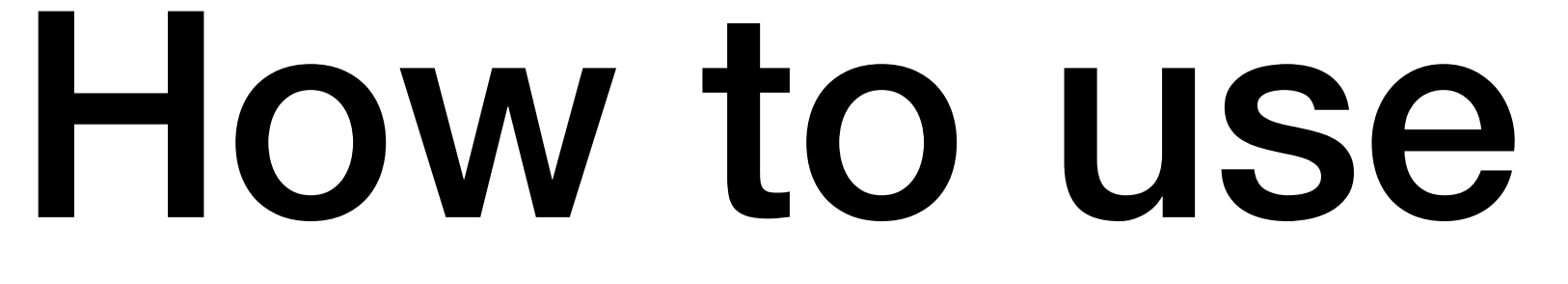

• Use -g flag when compiling

gcc -g -o sh ./sh.c

• To start:

gdb ./EXECUTABLE\_NAME ARG1 ARG2 …

Example: gdb ./sh

- Check debug information
	- l (or list)

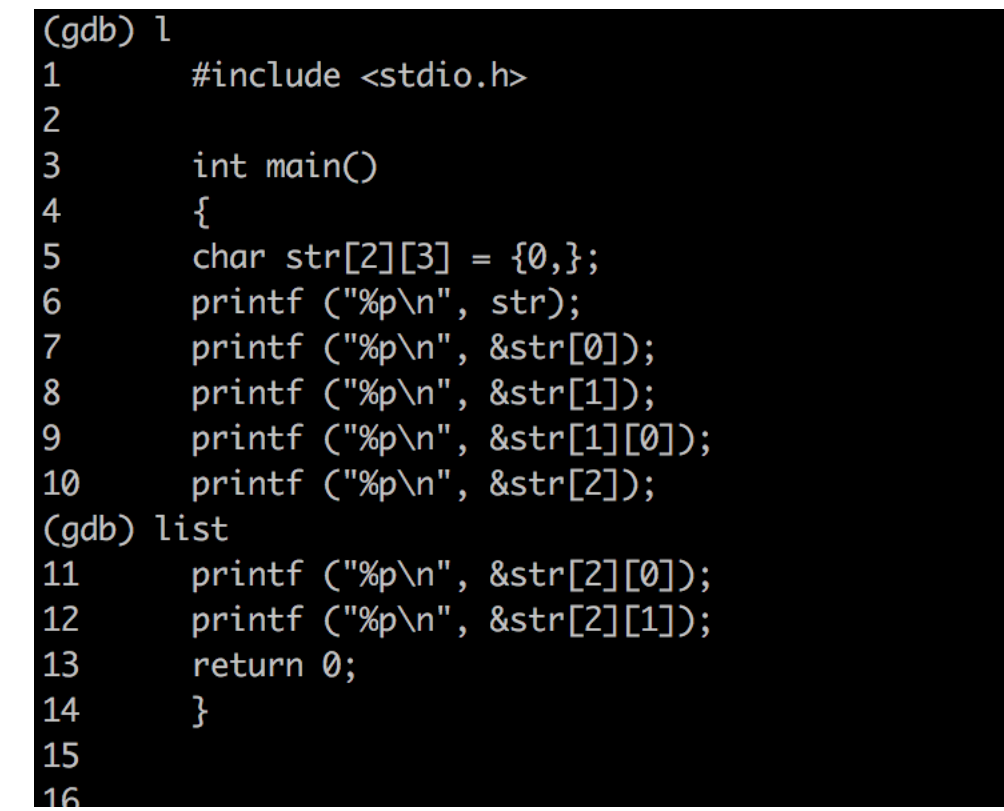

list list <filename>:<function> list <filename>:<line\_number>

- breakpoint: stop the program at certain point
	- where?
		- a line of the source code
		- or at specific memory address
- info b: list breakpoints
- delete <num>

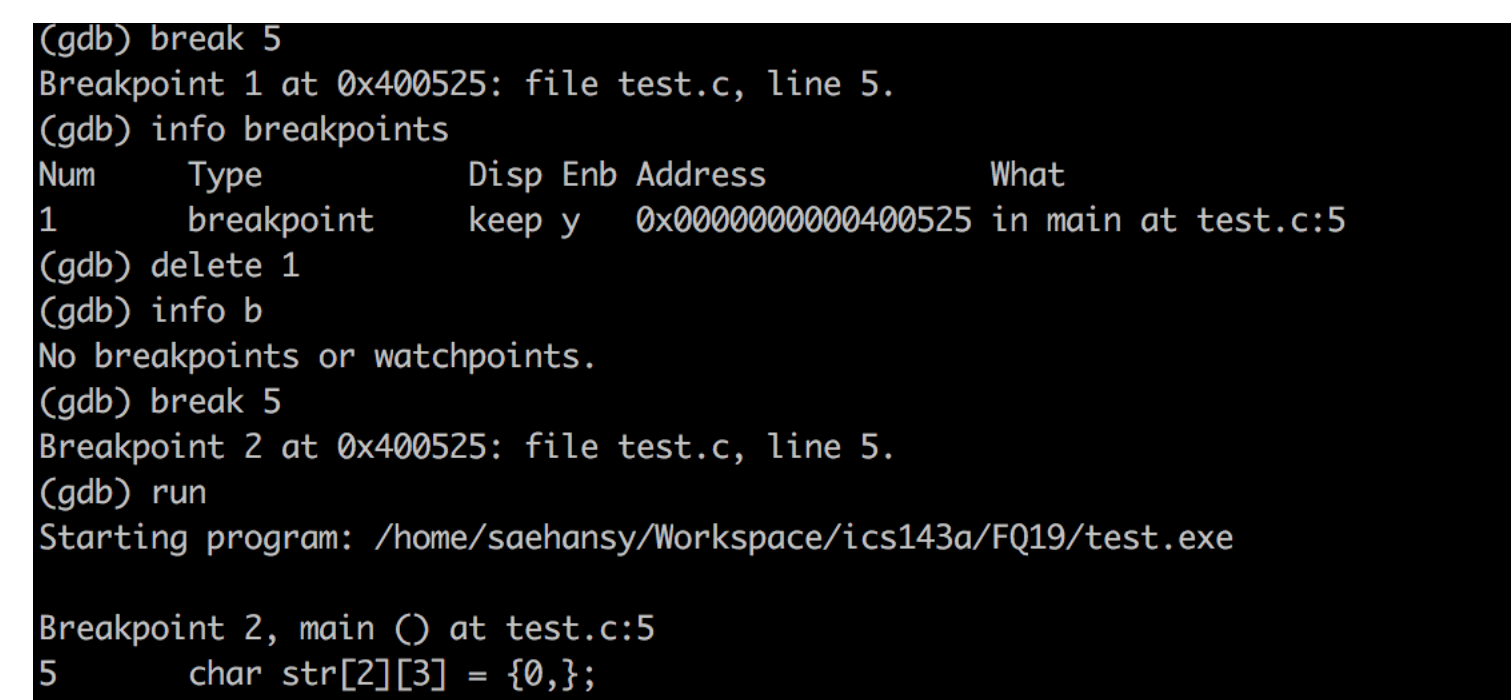

- run & continue
	- **run**: run the program. If there's no breakpoint, the program will run until the end as if there is no gdb
	- **continue**: when program stopped at some breakpoint, *continue* will make the program run until the next breakpoint; otherwise, no further breakpoint, it run until the end

#### • next, step in & out

- step over: execute one line (gdb command: next)
- step in: execute one line & go inside the function (gdb command: step)
- step out: skip the rest of the current function (gdb command: finish)

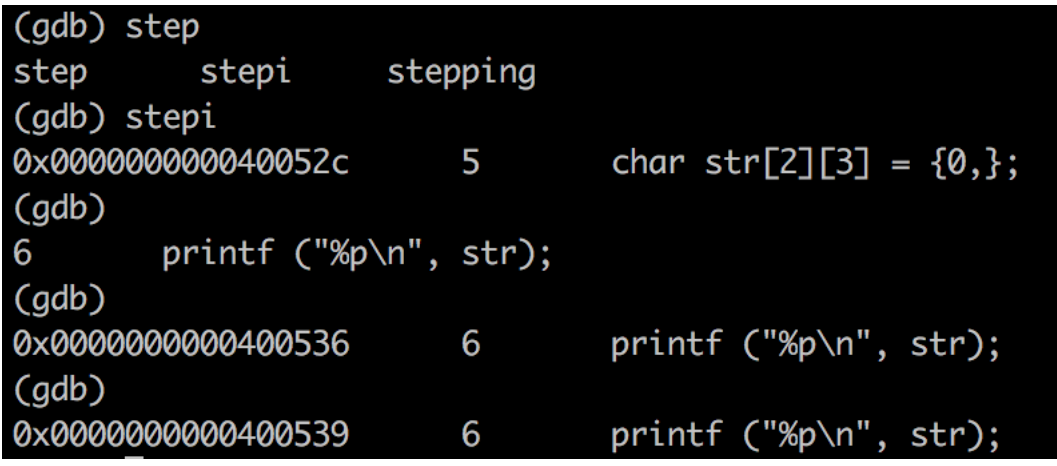

• execute one instruction: step**i**, next**i**

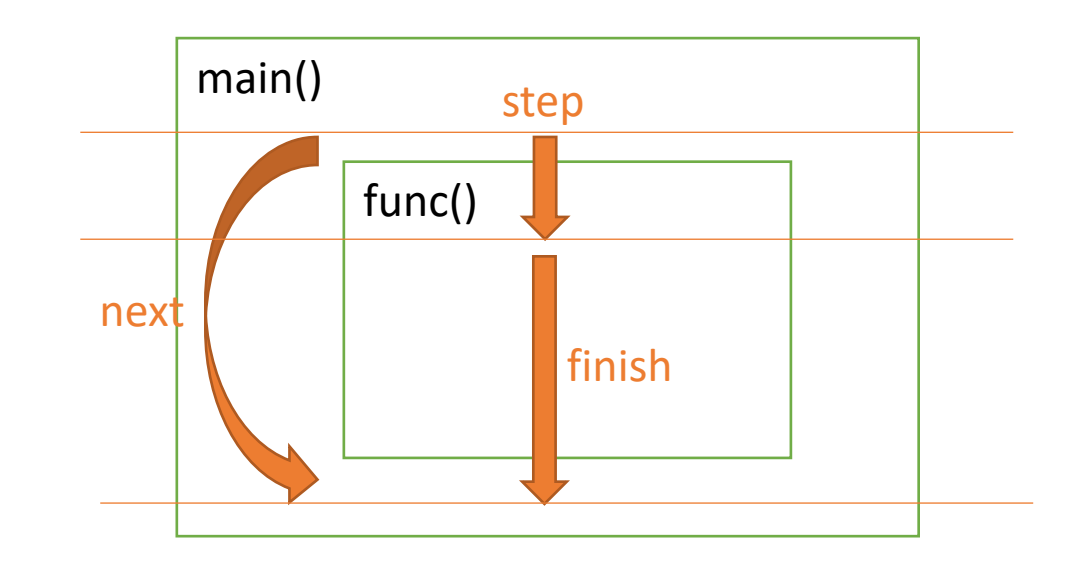

### • bt (or backtrace): shows the *call stack*

```
(gdb) bt
#0 zzz () at zzz.c:96
#1 0xf7d39cba in yyy (arg=arg@entry=0x0) at 
yyy.c:542
#2 0xf7d3a4f6 in yyyinit () at yyy.c:590
#3 0x0804ac0c in gnninit () at gnn.c:374
#4 main (argc=1, argv=0xffffd5e4) at gnn.c:389
```
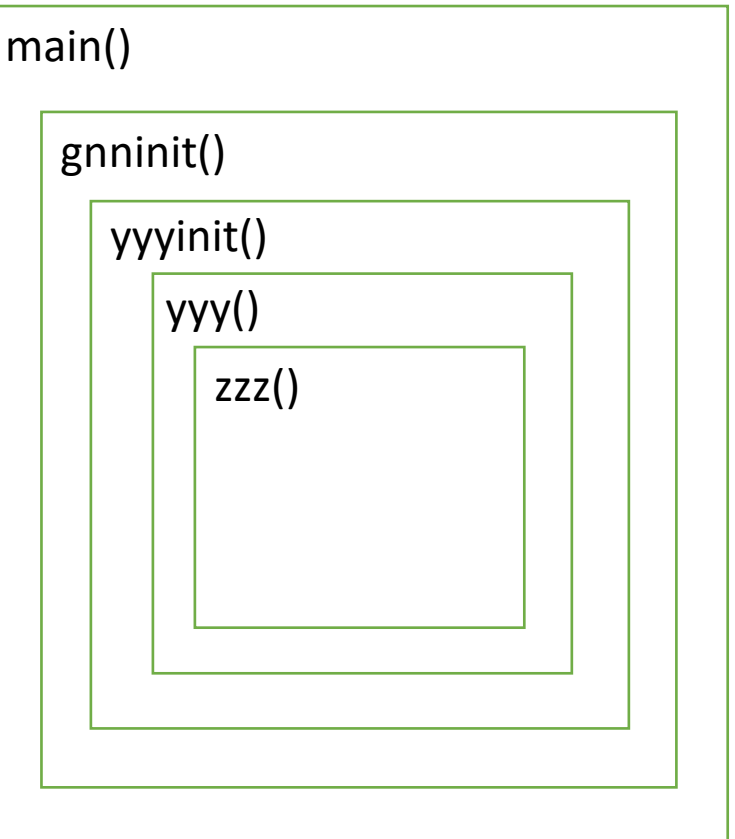

CS SS ds es

### • info & help

• **info reg**

• **info frame**

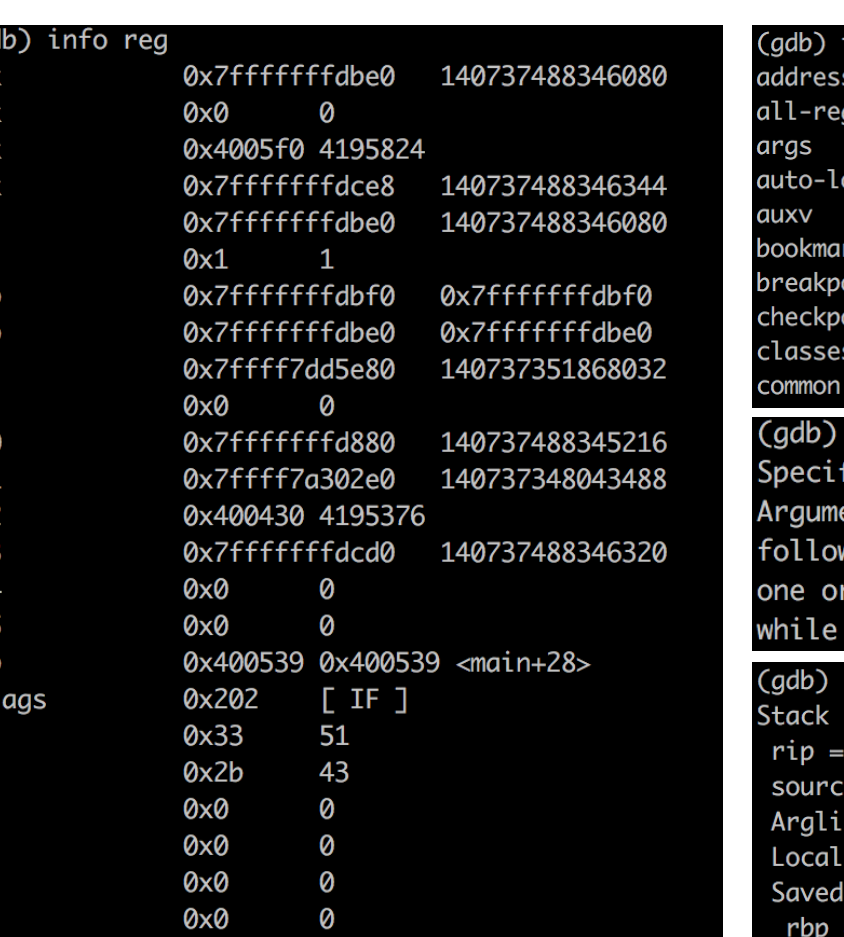

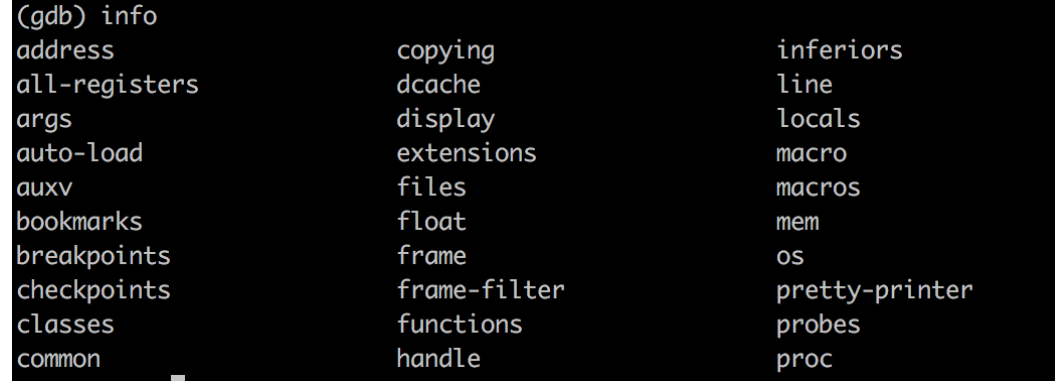

#### help stepping

fy single-stepping behavior at a tracepoint.

ent is number of instructions to trace in single-step mode wing the tracepoint. This command is normally followed by more "collect" commands, to specify what to collect single-stepping.

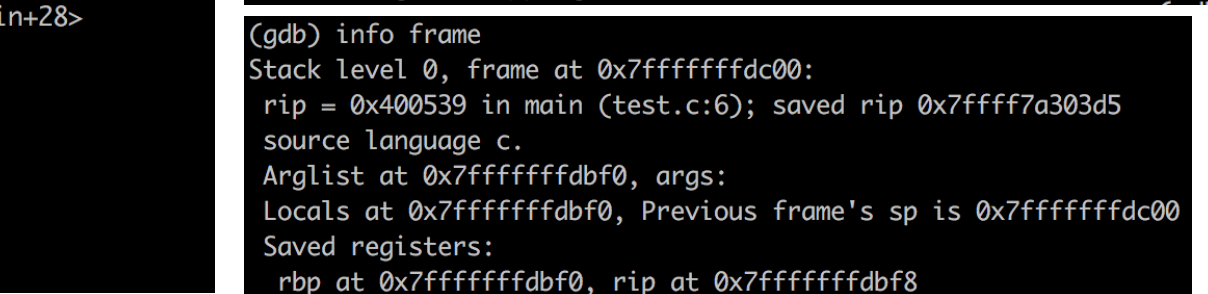

- breakpoints using address
	- b **\***0x4005b4
	- For addresses, use \* in front of it
- Useful print command
	- **p (or print)** <var name> or \*<address> or \$registers
	- **x/[NUM][FMT] \$sp**: show stack memory; FMT can be x(hex) f(float), …

 $(gdb)$   $x/10x$  \$sp 0xffeac63c: 0xf7d39cba 0xf7d3c0d8 0xf7d3c21b 0x00000001 0xffeac64c: 0xf78d133f 0xffeac6f4 0xf7a14450 0xffeac678 0xffeac65c: 0x00000000 0xf7d3790e prints 10 words in hexadecimal above the stack pointer(\$sp)

- Debugging assembly
	- **objdump –D <exec>:** human-readable dump of instructions of a program
	- **objdump –D exec\_file > result.txt; vi result.txt**
- Additional windows(helpful)
	- In some systems, **tui enable layout asm tui disable**
	- or **tui reg general layout asm**
	- To turn it off, C-x a(or C-x C-a, no need to lift the control key up)

- For more information, search for "GDB cheatsheet"
	- https://darkdust.net/files/GDB%20Cheat%20Sheet.pdf

## Solving homework 2 (exec)

- Please use execvp(const char \**file*, char \*const *argv*[])
- v stands for argV (accept arguments as an array)
- p stands for Path (include search in a \$PATH variable)

## Solving homework 2 (exec)

- Don't forget to use fork & wait
- Do fork and then do exec in the child(!) process
- Do wait in the parent process to wait until children would finish

# Solving homework 2 (pipes)

- You need to do 2 fork here (one for left part and one for right part)
- In the children close input/ouput, duplicate read/write of a pipe, close BOTH sides of pipe
- In then parent close pipe, do wait for children